兵庫県がん診療連携協議会(※) 研修・教育部会 主催 兵庫県病院薬剤師会 共催

#### 「第 14 回薬剤師セミナー」の開催

1 目 的

「がん対策推進基本計画」及び「がん対策推進計画」において、質の高いがん医療体制の確保方策の 1つとして、がんの専門的な知識・技能を有する医師、メディカルスタッフによるチーム医療の推進が 謳われ、これを支える人材の養成が求められています。

 このため、兵庫県がん診療連携協議会では、がん医療に精通した薬剤師の養成を目的とし、薬剤師 セミナーを開催しています。

今回は「多発性骨髄腫」をテーマとし、各分野の専門の先生をお招きしてご講演いただくことに しました。

昨年度に引き続き、オンデマンドでの配信とします。ぜひご視聴ください。

2 配信期間

オンデマンド配信 令和 4 年 1 月 14 日 (金) 12 時 ~ 令和 4 年 1 月 31 日 (月) 17 時

3 視聴方法

 兵庫県病院薬剤師会のホームページ(https://hyogo-byoyaku.org/)にアクセスし、WEB 研修会 システムにて視聴可能です。詳細は、別添をご覧ください。

※ 非会員の方は、web システムへの登録が必要となります。

4 プログラム

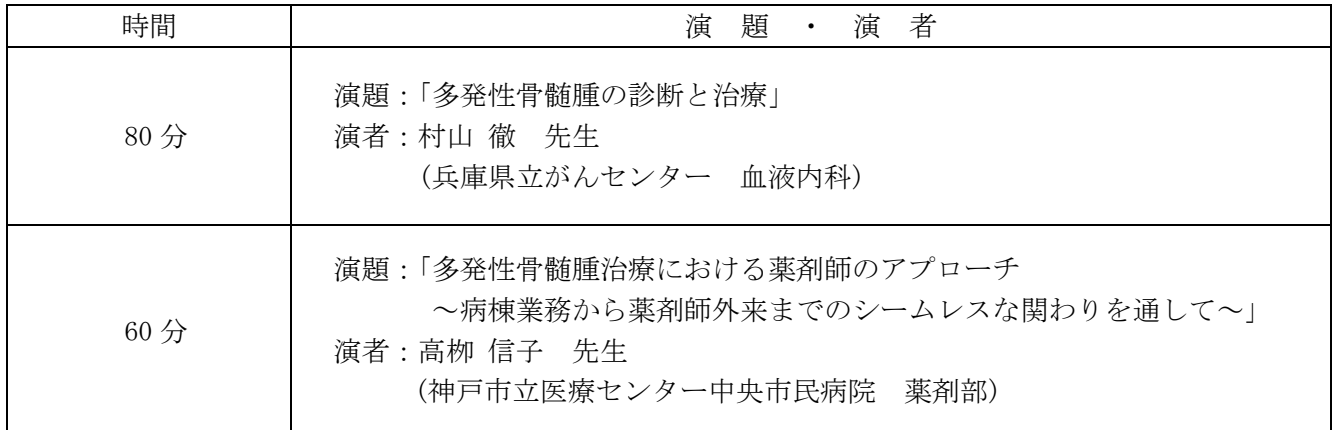

(※)兵庫県がん診療連携協議会:国のがん診療連携拠点病院の整備指針に基づき、都道府県型がん診療連携拠点 病院である兵庫県立がんセンターに設置した協議会です。本県のがん診療連携 拠点病院、県医師会等の関係機関、患者会代表で構成しています。

日病薬病院薬学認定薬剤師制度 (V-2:0.5 単位、Ⅲ-2:0.5 単位申請中)

お問い合せ窓口 : 兵庫県がん診療連携協議会事務局 (兵庫県立がんセンター 総務課 内) 〒673-8558 明石市北王子町 13-70 TEL 078-929-1151 FAX 078-929-2380 E-mail:jimukyoku@hyogo-ganshinryo.jp

別添

# iryoo.com ライブ、動画視聴方法

#### 2021.07 (株)メネルジア

ログイン画面

#### ログインの流れ・項目の変更はございません。

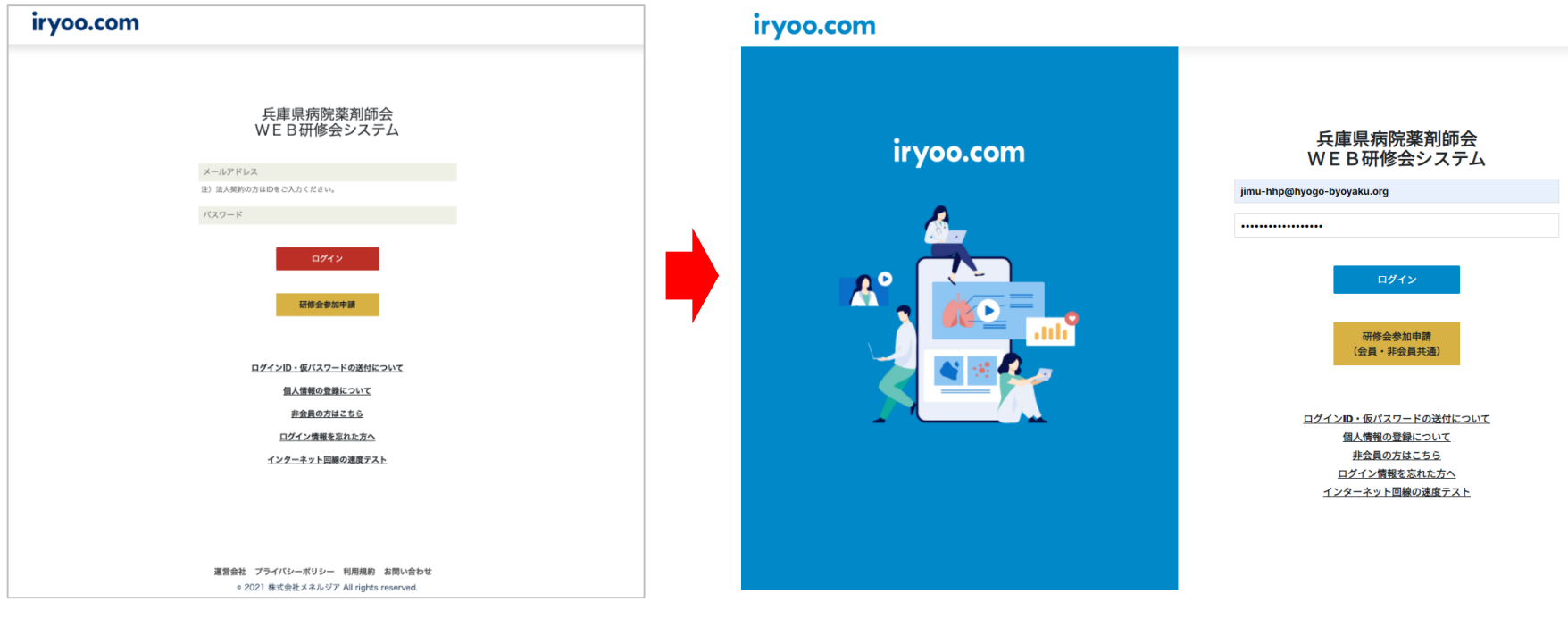

オンデマンド動画視聴手順

【手順1】動画(オンデマンド配信)を視聴希望の方は チームのページで「動画」タブを押下、又はフォルダ一覧から該当のフォルダを押下し、 フォルダ内の動画を押下しご視聴ください。

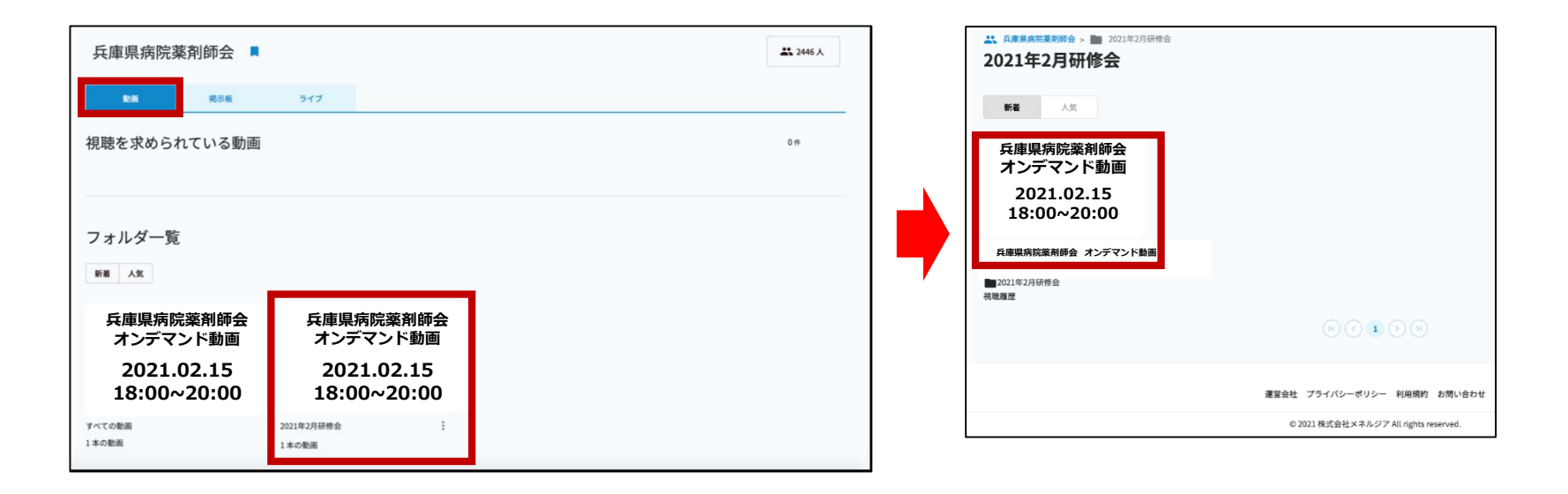

#### 【手順2】動画再生が始まります。 下にスクロールすると、ライブの視聴画面と同様に 概要等のタブ等が確認できます。

![](_page_4_Picture_1.jpeg)

【手順3】以降はライブ視聴と同じ手順でシール申請を実施してください。

![](_page_5_Picture_1.jpeg)

**【シール申請①】**

- 視聴後に「テスト(視聴確認テスト)」を実施します。

尚、「回答する」の隣にあるパーセント表示は「テストの回答進捗率」を示しており 途中で画面を離脱した場合でも途中からテストを続けることが可能です。

![](_page_6_Figure_3.jpeg)

![](_page_6_Figure_4.jpeg)

**【ご注意】「テスト」を実施するまでは「修了証」タブからシール申請は行えません。**

【シール申請2】テスト回答後、「単位申請に進む」ボタンを押下します。

![](_page_7_Picture_1.jpeg)

【シール申請③】修了証タブの「申請する」を押下すればシール申請が完了します。 ※PDFデータのダウンロードはできない設定にしています。

![](_page_8_Figure_1.jpeg)

↑<u>ここに「研修会参加申請時(事前登録)」</u> に申請したシール名が表示されます

↑ PDFデータはダウンロードできない設定 にしており、申請のみ可能です。

## 兵庫県病院薬剤師会WEB研修会 非会員登録方法

#### ※ご利用環境によっては、画面等が異なることがあります。

#### 兵庫県病院薬剤師会WEB研修会非会員登録方法①

## • ログイン画面の「非会員の方はこちら」を選択

![](_page_10_Picture_2.jpeg)

#### 兵庫県病院薬剤師会WEB研修会非会員登録方法②

### • 新規会員登録より、「iryoo.com」のアカウントを作成

※2~3 営業日後に、iryoo.comより審査結果がメールで届きます。ご希望の研修会がある場合は、研修会日よりも前にアカウント作成をお済ませください。 ※既にアカウントをお持ちの方はページ③へ

![](_page_11_Picture_37.jpeg)

兵庫県病院薬剤師会Web研修システム

アカウントをお持ちでないユーザ様へ

『兵庫県病院薬剤師会Web研修システム』をご利用の際には、事前に『iryoo.com』へ事前のアカウント登録が必要です。

新規会員登録

兵庫県病院薬剤師会WEB研修会非会員登録方法③

• アカウント取得後

## ログイン画面の「研修会参加申込(会員・非会員共通)」を選択

![](_page_12_Figure_3.jpeg)

#### 兵庫県病院薬剤師会WEB研修会非会員登録方法④

- 該当研修会名を選択し、参加方法を「WEB参加」で選択
- 希望するシールを「選択しない(=シール不要)」または「日病 薬病院薬学認定制度·研修単位シール」いずれかを選択

![](_page_13_Picture_38.jpeg)

### 兵庫県病院薬剤師会WEB研修会非会員登録方法⑤

・ログインID・パスワード・緊急連絡先・ライセンス種別を「日病薬会員番号 ※」・決済方法を入力し、注意事項を確認の上、参加申込を行ってください。

※日病薬病院薬学認定制度・研修単位シールが必要な場合

![](_page_14_Figure_3.jpeg)